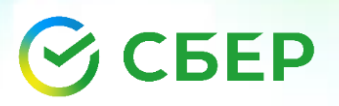

## Оплата услуг по QR-code КГБ ПОУ Колледж машиностроения и транспорта

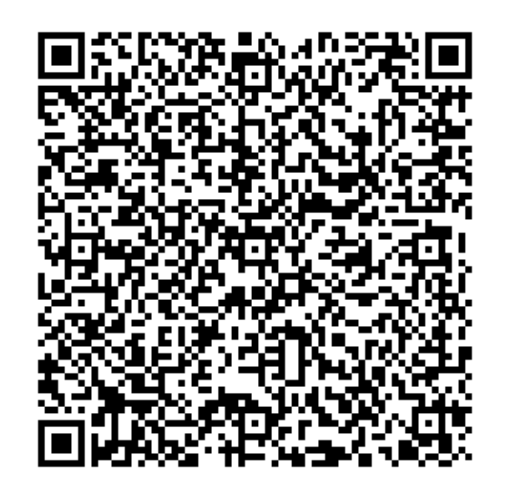

Через мобильное приложение Сбербанк Онлайн

- 1. Заходим в Сбербанк Онлайн
- 2. Переходим в «Платежи и переводы»
- 3. «Оплата по QR-коду или штрих-коду»
- 4. Считываем QR с помощью камеры смартфона
- 5. Выбираем услугу, за которую необходимо провести оплату
- 6. Заполняем поля и оплачиваем

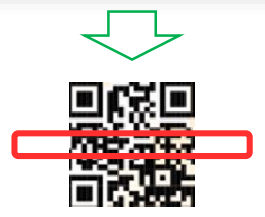

Оплата по QR или штрихкоду

38,